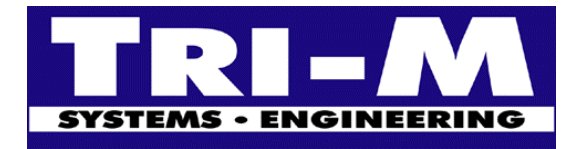

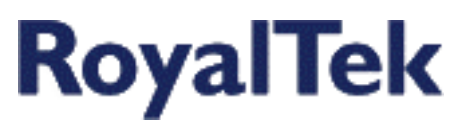

# *REB-12R & REB 2000 Series FAQ*

- [1. How to switch from NMEA protocol to SiRF protocol for REB-12R and get the](#page-1-0)  ID 2 message?
- [2. How to switch from NMEA protocol to SiRF protocol for REB-2000 series and](#page-1-0)  get the ID 2 message?
- 3. How many [parameters can be customized for REB-12R, REB-2000 series?](#page-1-0)
- [4. Is there any tools and test program for REB-12R and REB-2000 series GPS](#page-1-0)  engine board?
- [5. How to configure and test TricklePower performance of REB-2000 series GPS](#page-2-0)  engine boards?
- [6. What are the differences among](#page-2-0) REB-12R series?
- [7. What are the differences among](#page-3-0) REB-2000 series?
- [8. What kind of antenna can adapt to REB-12R and](#page-4-0) REB-2000 series?
- 9. Is there any [technical specification of the REB-12R and REB-2000 series?](#page-4-0)
- 10. Is there any [technical specification of the REB-12R and REB-2000 series?](#page-4-0)
- [11. Is there any GPS mouse, smart antenna provided with an antenna for portable](#page-4-0)  device use?
- [12. How to update software of REB-12R series GPS engine](#page-5-0) board?
- [13. How to update software of REB-2000 series?](#page-5-0)
- [14. How to update software of Sapphire?](#page-5-0)

<span id="page-1-0"></span>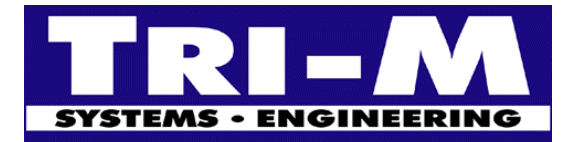

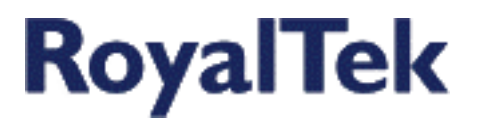

# **1. How do I switch from NMEA protocol to SiRF protocol for REB-12R and get the ID 2 message?**

Ans:

- 1. Please refer the "Set Serial Port Command" on page 16 of REB-12R operational manual (http://www.royaltek.com/eng/products/REB-12R.pdf) for switching from NMEA to SiRF protocol. For example, if want to change to SiRF binary 9600, 8, N, 1. The command is: \$PSRF100,0,9600,8,1,0\*0C
- 2. Please refer page 19 for "Calculating checksums for NMEA input".
- 3. After it switches to SiRF protocol, it will continuously output ID 2 message.

# **2. How do I switch from NMEA protocol to SiRF protocol for REB-2000 series and get the ID 2**

#### **message?**

Ans:

- 1. Please refer the "Set Serial Port Command" on page 14 of REB-2000 series operational manual (http://www.royaltek.com/eng/products/REB-2000.pdf) for switching from NMEA to SiRF protocol. For example, if want to change to SiRF binary 9600, 8, N, 1. The command is: \$PSRF100,0,9600,8,1,0\*0C
- 2. Please refer page 17 for "Calculating checksums for NMEA input".
- 3. After it switches to SiRF protocol, it will continuously output ID 2 message.

#### **3. How many parameters can be customized for REB-12R, REB-2000 series?**

Ans:

RoyalTek provides tailor-made GPS engine boards for different requirements with the following optional parameters:

- Baud Rate: 4800, 9600, 19200, 38400 bps
- SiRF protocol or NMEA output
- NMEA sentences and update rate: GPGGA, GPGSA, GPGSV, GPRMC, GPGLL, GPVTG. Output period is from 0 to 255 seconds respectively.
- DOPMask type: PDOP, HDOP, GDOP, None
- DOPMask:  $0 \sim 255$ . Default 40.
- Power Mask: Default of REB-12R series is 30 dB. The default of REB-2000 series is 28dB.
- Elevation Mask: Default 7.5°
- Degrade mode: Default disabled.
- Trickle power: Default of REB-2000 series is 30% duty cycle, update rate 1Hz. REB-12R doesn't support trickle power mode. The trickle power limitation please refer to "REB-2000 series operation manual". http://www.tri-m.com/products/royaltek/manual/reb2000.pdf

# **4. Is there any tools and test program for REB-12R and REB-2000 series GPS engine board?**

Ans:

Yes. It is evaluation kit: REV-2000. REV-2000 is the evaluation kit for Reb-12R1/2/6/8 and REB-2000/2100. And the evaluation kit for REB-12R7 and REB-2200 is still under building. Customer can use SiRFDemo.exe directly in PC to test REB-12R and REB-2000 with REV-2000.

Tri-M Systems Inc., 6-1301 Ketch Court, Coquitlam, B.C. V3K 6X7, Canada Phone: (604) 527-1100, (800) 665-5600 Fax: (604) 527-1110 Email: info@tri-m.com Web: www.tri-m.com

<span id="page-2-0"></span>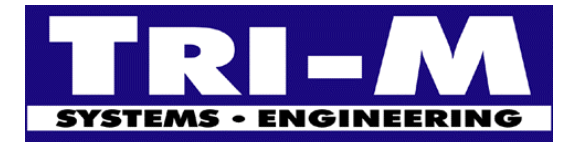

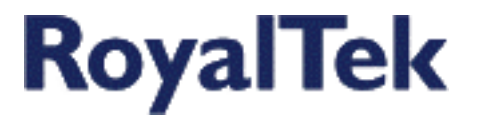

#### **5. How to configure and test TricklePower performance of REB-2000 series GPS engine boards?**

Ans:

Please refer to "REB-2000 series operational manual". http://www.tri-m.com/products/royaltek/manual/reb2000.pdf

#### **6. What are the differences among REB-12R series?**

Ans:

The following is the comparison table of REB-12R series:

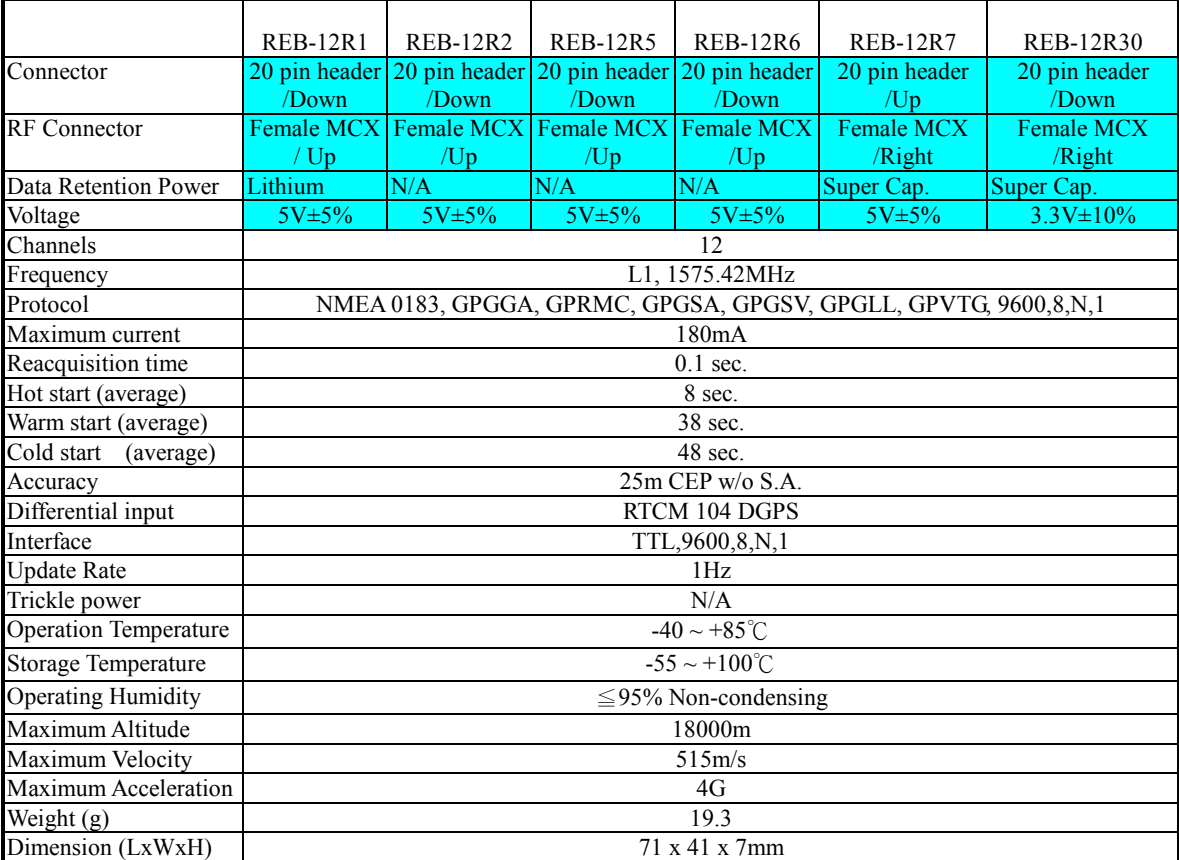

Tri-M Systems Inc., 6-1301 Ketch Court, Coquitlam, B.C. V3K 6X7, Canada Phone: (604) 527-1100, (800) 665-5600 Fax: (604) 527-1110 Email: info@tri-m.com Web: www.tri-m.com

<span id="page-3-0"></span>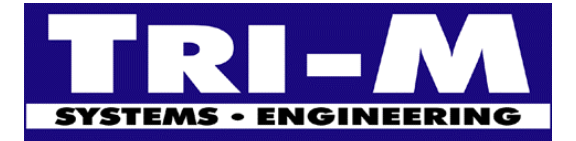

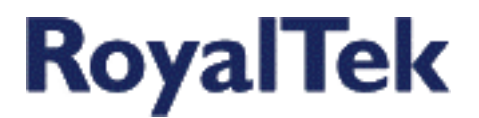

# **7. What are the differences among REB-2000 series?**

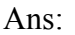

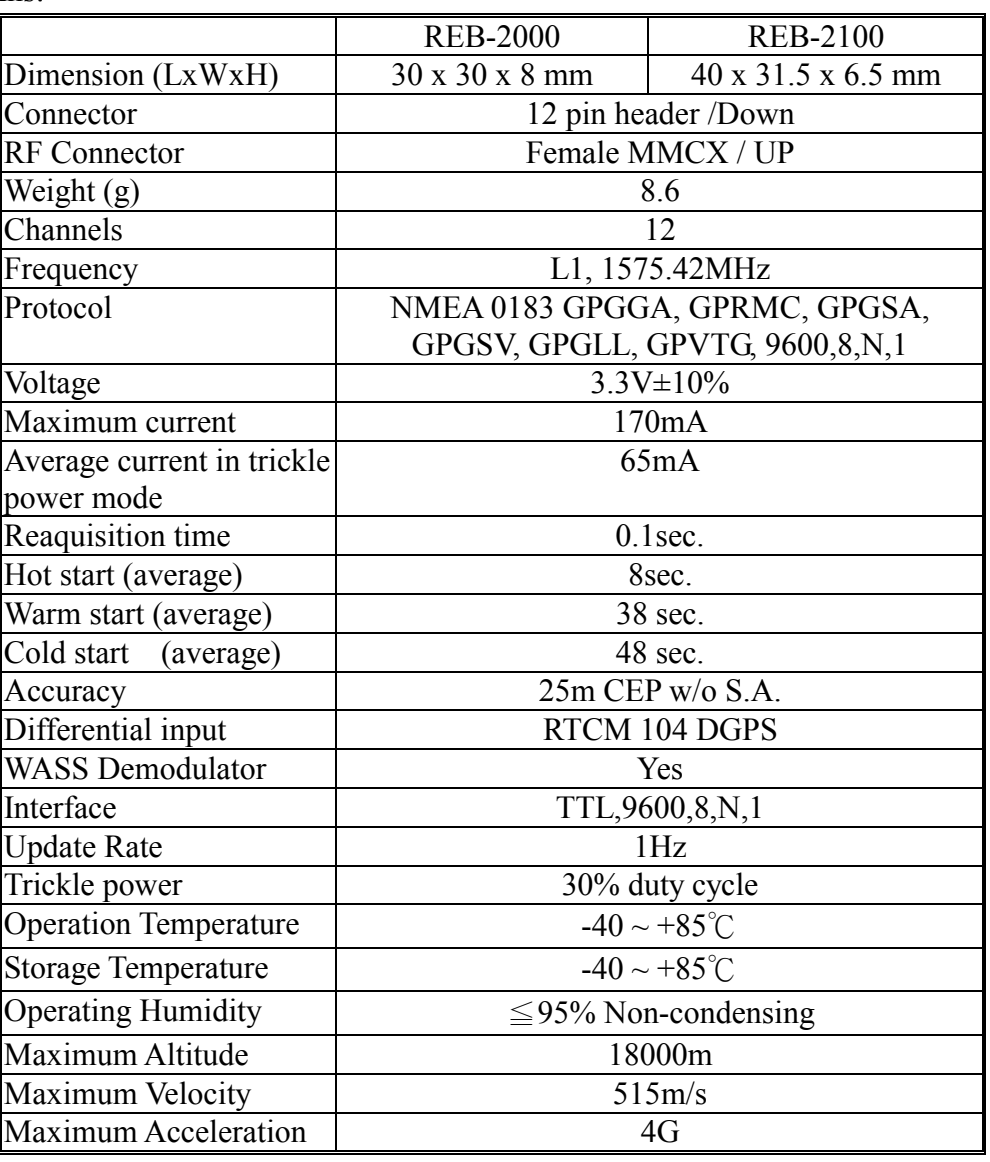

Tri-M Systems Inc., 6-1301 Ketch Court, Coquitlam, B.C. V3K 6X7, Canada Phone: (604) 527-1100, (800) 665-5600 Fax: (604) 527-1110 Email: info@tri-m.com Web: www.tri-m.com 3

<span id="page-4-0"></span>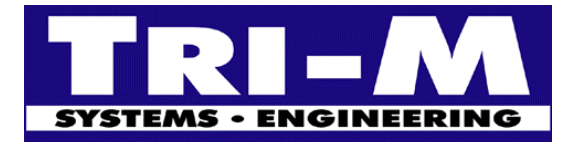

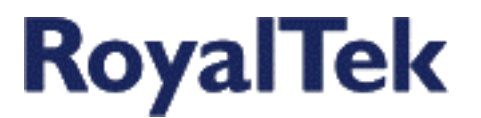

# **8. What kind of antenna can adapt to REB-12R and Reb-2000 series?**

#### Ans:

The follows is the active antenna for Reb-12R series.

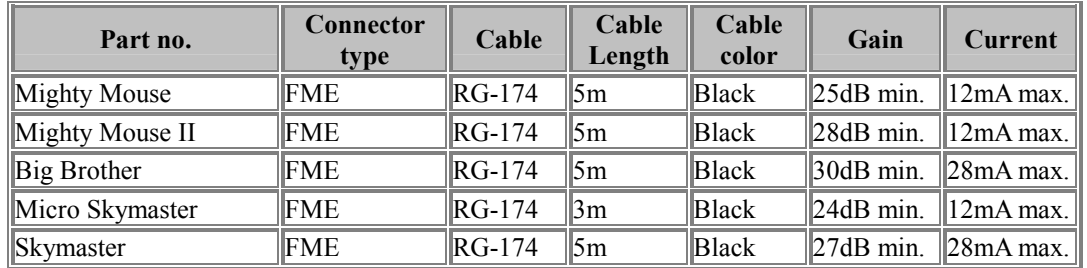

Note: The FME connector is a universal connector that has adaptors for almost all plugs.

#### **9. Is there any technical specification of the REB-12R?**

#### Ans:

Please refer to "REB-12R series operational manual" ( Download from http://www.tri-m.com/products/royaltek/manual/reb12r.pdf).

#### **10. Is there any technical specification of REB-2000 series?**

Ans:

Please refer to "REB-2000 series operational manual"(Download from http://www.tri-m.com/products/royaltek/manual/reb2000.pdf).

# **11. Is there any GPS mouse, smart antenna provided with an antenna for portable device use?**

# Ans:

RGM-2100 is a GPS mouse or smart antenna that is combined with GPS engine board and patch antenna.

<span id="page-5-0"></span>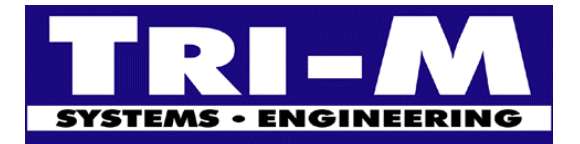

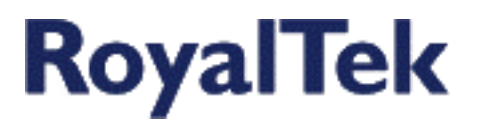

# **12. How to update software of REB-12R series GPS engine board?**

#### Ans:

- 1. Turn off the power.
- 2. Keep the **Select** pin high.
- 3. Turn on the power.
- 4. Run the SiRFProg.exe.
- 5. Select the Target Loader File. Select dltarget.s for REB-12R series.
- 6. Select the Target file that need to be programmed into flash memory. For example: Royaltek.s
- 7. Select the COM port. Keep the Baud rate at 9600 for REB-12R series.
- 8. Leave "Valid Current Target S/W (SiRF Protocol), Update Boot S/W, GPS2, Load Target Only" check box unasserted for Reb-12R series.
- 9. Click Upload to begin programming flash memory.
- 10. After finish uploading, turn off the power. Keep the **Select** pin open and turn on power. It will run the new program uploaded into flash memory.

# **13. How to update software of REB-2000 series?**

Ans:

- 1. Turn off the power.
- 2. Keep the **Boot** pin high.
- 3. Turn on the power.
- 4. Run the SiRFProg.exe.
- 5. Select the Target Loader File. Select dlgsp2.bin for REB-2100.
- 6. Select the Target file that need to be programmed into flash memory. For example: Royaltek.s
- 7. Select the COM port. Keep the Baud rate at 19200 for REB-2000 series.
- 8. Please assert the GPS2 check box.
- 9. Click Upload to begin programming flash memory.
- 10. After finish uploading, turn off the power. Keep the **Boot pin** open and turn on power. It will run the new program uploaded into flash memory.

# **14. How to update software of Sapphire?**

Ans:

- 1. Run SiRFDemo.exe.
- 2. Select "Action/Synchronize protocol and Baud rate" from menu. Wait for SiRFDemo.exe receives messages.
- 3. Select "Poll/Clock status" from menu. Sapphire will stop output messages and wait for new program.
- 4. Close SiRFDemo.exe
- 5. Run SiRFProg.exe
- 6. Select the Target Loader File. Select dlgsp2.bin for REB-2100.
- 7. Select the Target file that need to be programmed into flash memory. For example: Royaltek.s
- 8. Select the correct COM port. Keep the Baud rate at 19200 for REB-2000 series.
- 9. Please assert the GPS2 check box.
- 10. Click "Upload" to begin programming flash memory.
- 11. After finish uploading, turn off the power. It will run the new program uploaded into flash memory.

Free Manuals Download Website [http://myh66.com](http://myh66.com/) [http://usermanuals.us](http://usermanuals.us/) [http://www.somanuals.com](http://www.somanuals.com/) [http://www.4manuals.cc](http://www.4manuals.cc/) [http://www.manual-lib.com](http://www.manual-lib.com/) [http://www.404manual.com](http://www.404manual.com/) [http://www.luxmanual.com](http://www.luxmanual.com/) [http://aubethermostatmanual.com](http://aubethermostatmanual.com/) Golf course search by state [http://golfingnear.com](http://www.golfingnear.com/)

Email search by domain

[http://emailbydomain.com](http://emailbydomain.com/) Auto manuals search

[http://auto.somanuals.com](http://auto.somanuals.com/) TV manuals search

[http://tv.somanuals.com](http://tv.somanuals.com/)